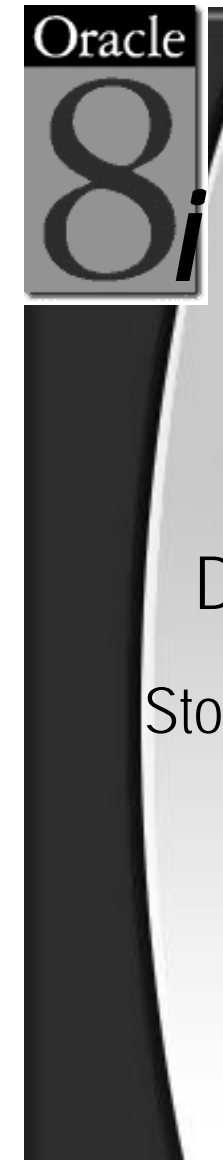

#### Oracle Performance Management – A Radical Approach

Gaja Krishna Vaidyanatha Director, Storage Management Products, Quest Software Inc.

StorageXpert for Oracle – Visit us http://www.quest.com/storage\_xpert

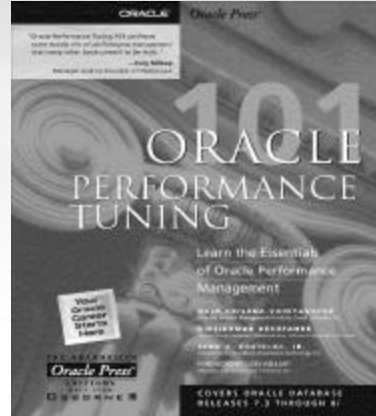

Primary Author - Oracle Performance Tuning 101 http://www.osborne.com/database\_erp/0072131454/0072131454.shtml

#### A Minute of Silence…

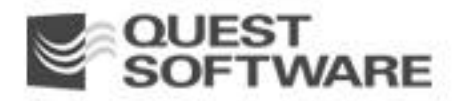

#### Now, that sounds like fun!!!

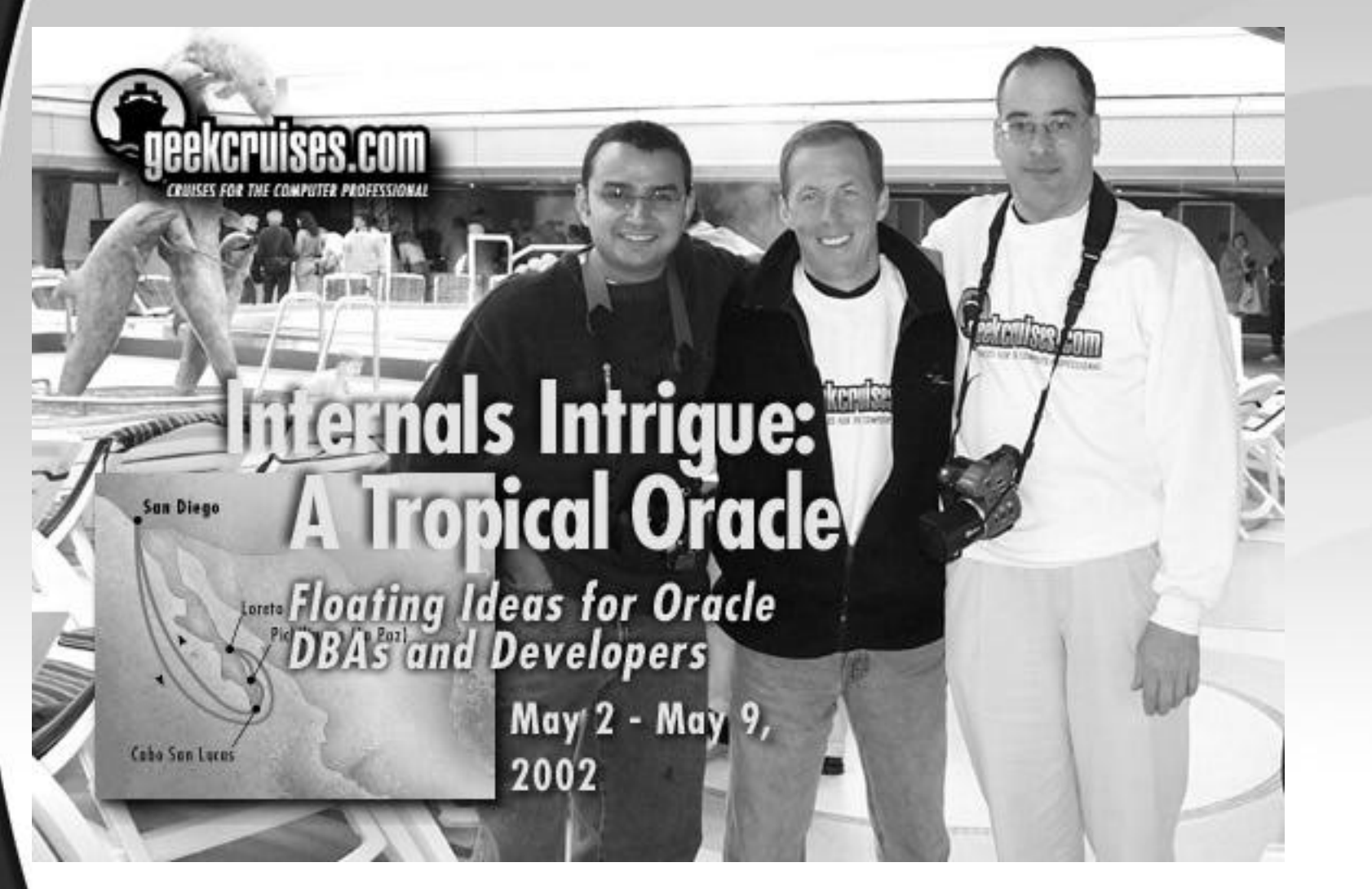

For more information check out http://www.geekcruises.com

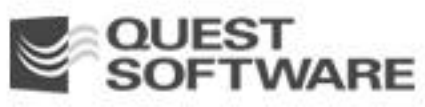

# "It's almost 'duh!'. What is common sense is not common practice." - Steven Covey

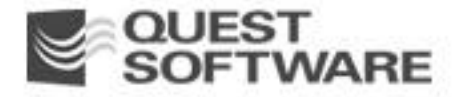

#### Explain Plan for this Session

- The Problem
- The Effect
- Good Performance Habits
- The Method Behind the Madness
- Performance Benchmarking
- Identifying the Oracle Bottlenecks Prong I
- **Example 11 Identifying the OS Bottlenecks Prong II**
- The Holy Grail of Oracle Performance Tuning
- **Putting It All Together**
- An Extreme Example
- Why are you tuning?
	- ß That's a Wrap

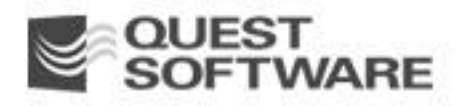

#### The Problem

#### $\blacksquare$  Perception – Oracle Performance Tuning is wizardry

- Why? Too many things to check...too many ratios to figure out...
- **Erroneous and irrelevant printed, presented and spoken material**  correlating tuning with Oracle cache-hit ratios. Here are a few:
	- Ratios should be  $> 90\%$ , some even  $> 99\%$ , else performance is bad.
	- Any drop in ratios = Performance Loss
	- Larger the Oracle caches = Better System Performance.
	- Eliminate Physical I/O = Performance Gains
	- And more nonsense....
- Result DBAs are now competing with one another to throw more memory at the various caches in the Oracle SGA

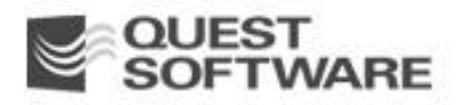

#### The Effect

- **Arbitrary attempts to allocate more memory and**  endless editing of the init.ora in efforts to cure performance problems.
- **E** Various "hunt and peck" expeditions based on "expert recommendations".
- **System performance problems start to feel like** tunnels with no end in sight.
- System resource capacity wastage & misuse, lack of productivity and frustration.

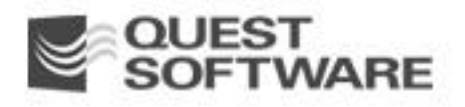

#### Good Performance Habits

- Cache-hit-ratios are for losers [Mogens Nørgaard]
- **Seek out the bottlenecks on your systems**
- Cure the disease, not just the symptoms
- **Tuning the resource hogs on your system will provide you** the maximum benefit.
- Set tuning goals, stop tuning when you accomplish them
- Do not treat tuning as a contest or a never-ending laundry list
- Take expert recommendations with a grain of salt...no make that a bag of salt…;-).
- If you suffer from CTD, get help!!!

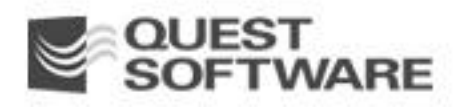

#### The Method Behind the Madness

- **Seek out the "Oracle Bottlenecks" using the OWI Prong I**
- Seek out the "OS bottlenecks" when required Prong II
- Move each prong towards the other
- When they meet The real bottlenecks are detected and the performance problem is accurately defined
- Make calculated minimal changes as required
- Measure the effect of each change

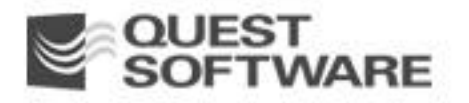

# The Method Behind the Madness

- **Fig. 5** The Oracle Prong (OWI) is comprised of **v\$system\_event**,  **v\$session\_event, v\$session\_wait** and trace files generated by the *10046 event* - **Prong I**
- The OS prong is comprised of bottleneck checks for CPU, Memory, I/O and Network – **Prong II**
- The second prong is required for additional information that the first prong could not provide.
- When the bottleneck does not show up in Prong I, the use of Prong II is imminent.
	- When the 2 prongs meet, you did it!

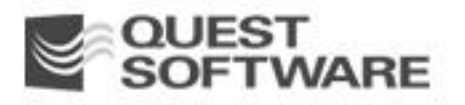

### The Method Behind the Madness: Why is the OS Prong Needed?

- The OWI does not detect CPU bottlenecks
- The OWI does not detect memory bottlenecks
- The statistics are measured in centiseconds (1/100 sec.) – Until Oracle9*i*
- **Even many sub-centisecond events need your attention**
- I/O, Memory or CPU bottlenecks can cause many sub-centisecond events.
- ß Finally, it helps you find out "bottlenecks external to Oracle"

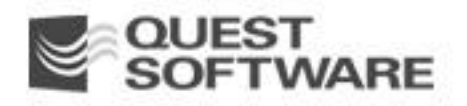

#### Performance Benchmarking

- Duration of measurement depends on the duration of the problem.
- Need to benchmark performance before and after any change implemented
- **Set TIMED\_STATISTICS=TRUE**
- Run utlbstat/utlestat
	- **Under \$ORACLE\_HOME/rdbms/admin**
	- Generates a report called report.txt

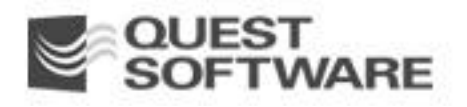

#### Performance Benchmarking

- **STATSPACK is preferred in Oracle 8***i* **and beyond**
- Check out spdoc.txt under \$?/rdbms/admin for more information
- **Need help in analyzing your BSTAT/ESTAT and**  STATSPACK reports?
	- Check out the online analyzer at http://www.oraperf.com
- Need a performance data collector?
	- Check out Sparky at http://www.hotsos.com
	- SQLab Vision's Stealth Collect at http://www.quest.com

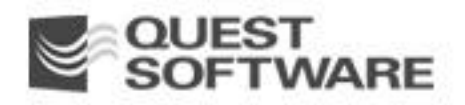

# The Method Behind the Madness: The Oracle Prong (I)

- **Start with v\$system\_event** to determine the top wait events on your system
- **Drill down to v\$session\_event** which provides session-level events & **v\$session\_ wait** which provides session-level waits
- Get all the SQL for the session in question join **v\$session\_wait**,  **v\$session,v\$sql**
- Get the bottlenecking segment for this SQL by joining **v\$session\_wait**, **dba\_data\_files**, **dba\_extents**

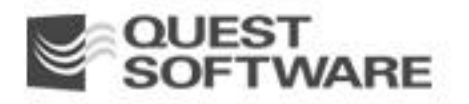

# The Method Behind the Madness: Using v\$system\_event

- Columns
	- Event
	- Total\_Waits
	- Total\_Timeouts
	- Time\_waited in centiseconds
	- Avg\_wait also in centiseconds

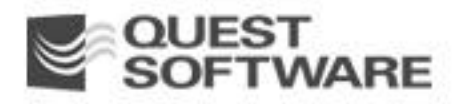

### The Method Behind the Madness: Using v\$session\_event

- **Same columns as in v\$system\_event** with session information
- **Information can change as the session metrics change**
- As sessions log-off, the statistics are lost
- Remember to get the SQL executed by these sessions

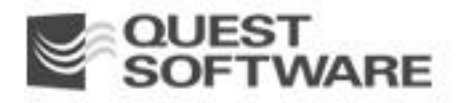

The Method Behind the Madness: Using v\$session\_wait

- **Complex view to understand**
- Wait statistics are reported as they happen
- Drills down to the actual problem...
- Columns you should care about
	- **sid, seq#, event, p1..p3**
	- – **state, wait\_time, seconds\_in\_wait**

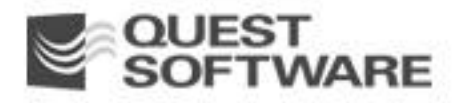

# The Method Behind the Madness: Using v\$session\_wait

- ß **p1 p3**
	- Provides details on the wait events
	- Example : For wait event "db file sequential read" - p1 is the file# and p2 is the block#
	- Example: For wait event "latch free" p2 is the latch# related to the latch# in **v\$latch**

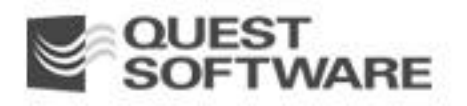

#### The Method Behind the Madness: Understanding STATE

- **Waiting** Currently waiting for the event
- ß **Waited Unknown Time timed\_statistics** is not set to TRUE, i.e., is set to FALSE
- **Waited Short Time** Waited for an insignificant amount of time – Not really worth looking for round1, take care of this in round 2
- **Waited Known Time –** If the resource that is waited upon is gained at a later time, the state changes from **Waiting** to **Waited Known Time**

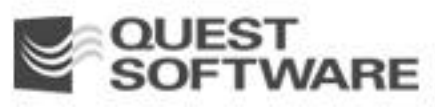

# The Method Behind the Madness: Understanding WAIT\_TIME

- **Fig. 3** The value for this column is **STATE** dependent.
- ß If **state** = **(Waiting or Waited Unknown Time or Waited Short Time)** then **Wait\_Time** = Irrelevant;

End If;

**F** If state = (Waited Known Time) then **Wait\_Time** = Actual wait time, in seconds; End If;

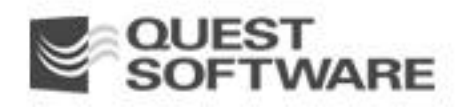

# The Method Behind the Madness: Understanding SECONDS\_IN\_WAIT

**The value for this column is STATE** dependent.

ß If **state** = **(Waited Unknown Time or Waited Short Time or Waited Known Time)** then  **Seconds\_In\_Wait** = Irrelevant;

End If;

**F** If **state** = **(Waiting)** then **Seconds\_In\_Wait** = Actual Wait Time in Seconds; End If;

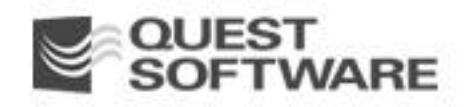

The Method Behind the Madness: The OS Prong (II)

- CPU Bottlenecks
- **Memory Bottlenecks**
- I/O Bottlenecks

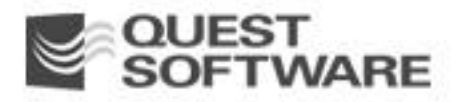

# The Method Behind the Madness: Monitoring the OS : CPU

- $\blacksquare$  sar –u 5 10000
	- %usr, %sys, %wio, %idle
	- %wio and %sys typically should be < 10-15%
	- 0% idle is OK, so long as %wio and %sys is not high and CPU run-queue <  $(2-3 * (+ of CPUs))$
- Determine CPU Run Queue vmstat –S 5 10000 (The column – "r" in the output)
- CPU Run Queue top Runnable

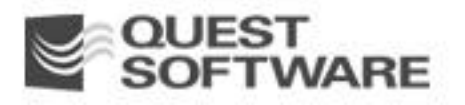

# The Method Behind the Madness: Monitoring the OS : I/O

- $\blacksquare$  sar –d 5 10000
	- I/O requests should be evenly balanced
	- I/O re-configuration should considered when only some devices get most of the I/O requests
	- $\blacksquare$  High disk queue numbers + high service times  $\rightarrow$  I/O contention
	- Check out a state-of-the-art I/O bottleneck diagnostic tool - StorageXpert for Oracle at http://www.quest.com/storage\_xpert

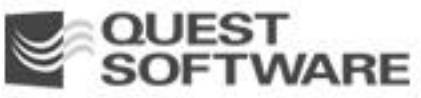

# The Method Behind the Madness: Monitoring the O-S : Memory

- $\blacksquare$  vmstat  $-S 5 10000$ 
	- sr should be in and around 0
	- swapins and swapouts should be 0
	- Level of paging should also be at a minimum
- High I/O activity to the device where the swapfile or swap partition lives
- Do not go overboard on SGA sizing just to get high cache hit ratios

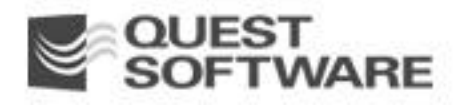

# The Method Behind the Madness: Tools for OS Monitoring

- sar, mpstat, iostat
- vmstat
- Misc. Performance Monitors
- **Sun's Monitoring Toolkit**
- Adrian's Tool Sun Solaris Only
- Hewlett Packard's MeasureWare, GlancePlus
- NT Performance Monitor
- Various freeware utilities for NT at SysInternals.com
	- http://www.sysinternals.com

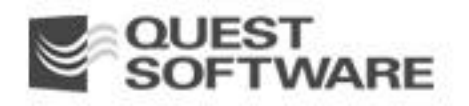

# The Holy Grail of Oracle Performance Tuning

/\* For your own session \*/

alter session set timed\_statistics=true; /\* If not already set \*/ alter session set max\_dump\_file\_size=unlimited; /\* Prevent trace file truncation \*/

/\* Set event for SQL Trace at the appropriate level

1 = Get Statistics -- Same as setting sql\_trace = true

- 4 = Get Statistics and Bind Variable Values
- 8 = Get Statistics and Wait Event Information
- 12 = Get Statistics and Bind Variable Values, Wait Event Information \*/

alter session set events '10046 trace name context forever, level 12'; /\* Trace session application for the duration of the problem \*/ /\* Find trace file using the SPID in the USER\_DUMP\_DEST directory. Scan the file for all lines that begin with the word WAIT. Turn off tracing completely \*/ alter session set SQL\_TRACE=FALSE;

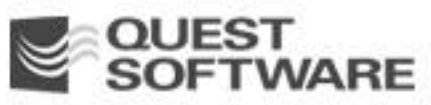

# The Holy Grail of Oracle Performance Tuning

/\* For someone else's session - Identify the session's process ID (SPID) \*/ select S.Username, P.Spid, S.Sid, S.Serial# from V\$SESSION S, V\$PROCESS P where S.PADDR = P.ADDR and S.Username like 'A%';

/\* Turn on the 10046 wait event for that session's process \*/ oradebug setospid <SPID> oradebug unlimit oradebug event 10046 trace name context forever, level 12

/\* Trace session application for the duration of the problem \*/ /\* Find trace file using the SPID in the USER\_DUMP\_DEST directory. Scan the file for all lines that begin with the word WAIT. Turn off tracing completely \*/ exec dbms\_system.set\_sql\_trace\_in\_session (SID,SERIAL#,FALSE);

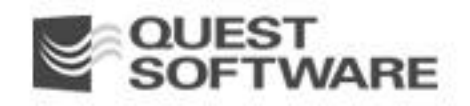

# The Method Behind the Madness: Putting it all Together

- **F** You look at **v\$system\_event**
- **If** db file sequential reads is the main wait event
- This wait event is usually for "index reads"
- **F** You drill down to **v\$session** wait
- **p** p1 is the file# and p2 is the block# waited on
- ß Using **p1** and **p2** join with **dba\_extents** and **dba\_ data\_files**, the culprit segment is singled out

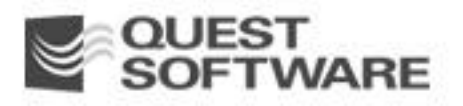

# The Method Behind the Madness: Putting it all Together

- ß Joining **v\$session\_wait** to **v\$session** to **v\$sql** to get the SQL causing and experiencing the bottleneck(s)
- **Use the OS prong as appropriate for bottlenecks related** memory and CPU

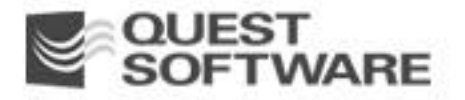

#### The Method Behind the Madness: Need More?

- Read Craig Shallahammer's paper on the subject
- Read the Anjo Kolk's YAPP paper, study the "Wait Events" in the Oracle Reference Appendix
- Read Cary Millsap's paper on the subject
- Read the Oracle Performance Tuning 101 (Osborne/McGraw-Hill - Oracle Press)
- www.oraperf.com Anjo Kolk's website and online report profiler
- www.orapub.com Craig's website for papers/scripts/tools
- www.hotsos.com Cary Millsap's website for papers/scripts/tools
- www.evdbt.com Tim Gorman's website for papers/scripts
- ß www.quest.com Quest home page for various tools and solutions

#### An Extreme Example - I

#### ■ 8GB SGA (4.5GB Shared Pool)

- **Pre-tuning state** Init.ora was tuned like crazy. To attain a high library cache-hit ratio memory was periodically added (in vain). Bad response times with online queries. The system was experiencing severe parsing hiccups.
- ß **Bottleneck** Severe *library cache latch* contention
- **Cause** Lack of bind variable usage
- **Post-tuning state** On fixing the application, shared pool was shrunk to 256MB. Pre-tuning state symptoms vanished. System performance came right back.

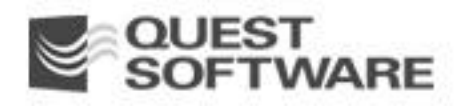

#### An Extreme Example - II

#### ■ 6GB SGA (4GB Database Buffer Cache)

- **Pre-tuning State** Init.ora parameters were all tuned. Cache-hit ratios were *nice and balmy* (90s). But response time was terrible. Very high CPU usage.
- ß **Bottleneck** Severe contention for the *cache buffers chains* and *cache buffers lru chain* latches. Moderate contention on *db file sequential read* and *buffer busy waits.*
- **Cause** Correlated sub-queries, queries forced to use indexes, lack of enough freelists on the tables with many concurrent inserts
- **Post-tuning State** Fixed the application, added more freelists to the relevant tables, shrunk DB buffer cache to 1GB, resurrected the system from the performance graveyard.

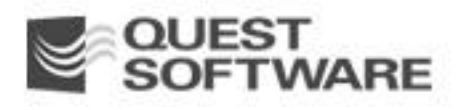

#### Why are you tuning?

- Is anyone complaining of performance?
- What are the wait events in your database?
- What are the bottlenecks on your system?
- **Have you "unearthed" any performance** problem?
- **Are you running your life on cache-hit ratios?**
- **Are you suffering from CTD?**
- Is it time for a drink or two?

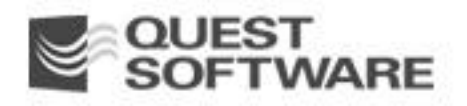

#### That's a Wrap

- ß Cache-hit ratios are useless numbers
- The 2-pronged approach provides you more information about system bottlenecks that any cache-hit ratio
- You need a method that provides repeated and consistent tuning success...you now know one!!!!
- Remember the 80-20 rule
- **Setting specific tuning goals and ceasing the tuning effort** when the goals are attained requires discipline

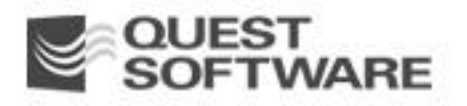

# Contact Information

Gaja Krishna Vaidyanatha Director, Storage Management Products, Quest Software Inc. gaja@quest.com or gajav@yahoo.com

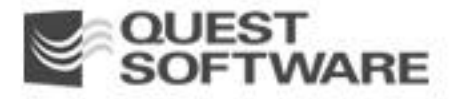

#### Questions and Answers

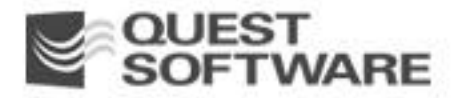

# **QUEST<br>SOFTWARE** www.quest.com

*Business runs better on us*

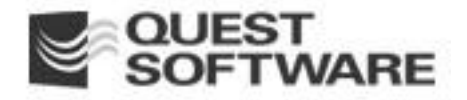